# **Rancang Bangun Aplikasi E-Monitoring Alat Perekam Transaksi Wajib Pajak Pada Kantor Badan Pengelola Pajak Dan Retribusi Daerah Kota Palangka Raya Berbasis Website**

## **Muhammad Zulfani1), Enny Dwi Oktaviyani2), Licantik3)**

1) 2) 3) Jurusan Teknik Informatika, Fakultas Teknik, Universitas Palangka Raya Jalan Hendrik Timang Kampus UPR Tunjung Nyaho, Palangka Raya

> <sup>1)</sup> myhammadzulfani@gmail.com 2) enny@it.upr.ac.id 3) licantik@it.upr.ac.id

#### **Abstrak**

Kantor Badan Pengelola Pajak dan Retribusi Daerah kerap melakukan pemantauan atau monitoring terhadap alat perekam pajak yang digunakan oleh pihak Wajib Pajak (WP). Sering kali terjadi kendala yang dialami oleh pihak objek pajak. Adapun kendala yang terjadi pada objek pajak antara lain seperti nominal pajak tidak sesuai, kemudian terjadi gangguan pada *hardware* seperti printer yang tidak bisa mencetak, monitor mati dan juga pada *software* nya seperti aplikasi yang tidak terhubung sehingga transaksi pihak objek tidak terdata pada aplikasi. Rancang Bangun Aplikasi E-Monitoring Alat Perekam Transaksi Wajib Pajak Pada Kantor Badan Pengelola Pajak dan Retribusi Daerah Kota Palangka Raya merupakan aplikasi yang digunakan untuk melakukan monitoring atau pengawasan terhadap kendala yang dialami oleh wajib pajak dan dapat digunakan oleh wajib pajak apabila ingin melapor kendala. Metodologi yang digunakan pada Aplikasi E-Monitoring Alat Perekam Transaksi Wajib Pajak Pada Kantor Badan Pengelola Pajak dan Retribusi Daerah Kota Palangka Raya Berbasis *Website* ini yaitu menggunakan metode *Waterfall.* Adapun tahapannya yaitu *Requirements Definition* seperti pembuatan *flowchart*, *System and Software Design* seperti desain *database, Implementation and Unit Testing Integration and System Testing* dan *blackbox testing.* Hasil dari penelitian ini adalah sebuah aplikasi Aplikasi E-Monitoring Alat Perekam Transaksi Wajib Pajak Pada Kantor Badan Pengelola Pajak dan Retribusi Daerah Kota Palangka Raya Berbasis *Website*  yang dapat digunakan untuk melakukan pelaporan kendala yang dialami oleh wajib pajak pada pemakaian alat perekam transaksi wajib pajak serta dapat membantu pihak BPPRD melakukan monitoring pada alat tersebut apabila terjadi kerusakan dan diperbaiki.

**Kata kunci:** *E- Monitoring, Pajak, Waterfall, Website.*

## *Abstract*

*The Office of the Regional Tax and Levy Management Agency often monitors or monitors the tax recording device used by the Taxpayer (WP). Sometimes the Taxpayer also reports by contacting the office via telephone. Based on this, an E-Monitoring Application for Taxpayer Transaction Recorder Tools was made at the Office of the Palangka Raya City Regional Tax and Retribution Management Agency Based on a Website to assist the office in monitoring and assisting Taxpayers to report constraints on tax recording devices. The methodology used in developing the E-Monitoring Application Design for Taxpayer Transaction Recorder Tools at the Office of the Regional Tax and Levy Management Agency of Palangka Raya City Based on this Website is using the Waterfall method. The stages are Requirements Definition such as making flowcharts, System and Software Design such as database design, Implementation and Unit Testing, namely the language used such as PHP, Javascript and Css, Integration and System Testing, which is testing using the black box testing method. The methodology used in the E-Monitoring Application of Taxpayer Transaction Recording Tools at* 

*the Office of the Regional Tax and Retribution Management Agency of Palangka Raya City Based on this Website is using the Waterfall method. The stages are Requirements Definition such as making flowcharts, System and Software Design such as database design, Implementation and Unit Testing Integration and System Testing and blackbox testing.The result of this research is an application of E-Monitoring Application of Taxpayer Transaction Recording Tool at the Office of the Regional Tax and Levy Management Agency of Palangka Raya City Based on a Website that can be used to report problems experienced by taxpayers in the use of taxpayer transaction recording devices and can assist the BPPRD to monitor the tool in case of damage and repair.*

*Keywords: E- Monitoring, Tax, Website, Waterfall.*

# **1. PENDAHULUAN**

Kantor Badan Pengelola Pajak dan Retribusi Daerah Kota Palangka Raya merupakan sebuah instansi pemerintahan yang melaksanakan tugas pada bidang pelayanan pajak dan retribusi daerah sesuai dengan peraturan perundang-undangan. Pada Kantor Badan Pengelola Pajak dan Retribusi Daerah Kota Palangka Raya terdapat sebuah sistem digital perekam pajak yang terpasang pada objek pajak yaitu rumah makan. Pihak Badan Pengelola Pajak dan Retribusi Daerah Kota Palangka Raya kemudian melakukan pemasangan sebuah Alat Perekam Transaksi Wajib Pajak beserta Perangkat Keras (*hardware)* untuk melihat berapa nominal pajak yang dihasilkan dari jumlah transaksi pada objek pajak tersebut serta untuk menaikkan pendapatan daerah. Sering kali terjadi kendala yang dialami oleh pihak objek pajak. Adapun kendala yang terjadi pada objek pajak antara lain seperti nominal pajak tidak sesuai, kemudian terjadi gangguan pada *hardware* seperti printer yang tidak bisa mencetak, monitor mati dan juga pada *software* nya seperti aplikasi yang tidak terhubung sehingga transaksi pihak objek tidak terdata pada aplikasi. Dengan adanya aplikasi e-monitoring ini maka memudahkan proses pendokumentasian kendala yang masuk ,data objek pajak, data perbaikan kendalanya sehingga lebih terstruktur dan lebih detail. Dan pada aplikasi e-monitoring ini pihak kantor bisa melihat grafik jumlah kendalanya.

Berdasarkan permasalahan diatas yang ada pada Kantor Badan Pengelola Pajak dan Retribusi Daerah Kota Palangka Raya, maka penulis selaku mahasiswa mencoba membantu dengan membuat sebuah Aplikasi " Rancang Bangun Aplikasi E-Monitoring Alat Perekam Transaksi Wajib Pajak Pada Kantor Badan Pengelola Pajak dan Retribusi Daerah Kota Palangka Raya Berbasis *Website*". Aplikasi ini diharapkan mampu membantu pihak objek pajak apabila ingin melapor kendala dan juga membantu pihak kantor dalam melakukan *monitoring* kendala yang terdapat pada objek pajak. Yuhefizar, dkk (2011:2) menyatakan website adalah keseluruhan halaman-halaman web yang terdapat dalam sebuah domain yang mengandung informasi. Sebuah website biasanya dibangun atas banyak halaman web yang saling berhubungan. Hubungan antara satu halaman web dengan web lainnya disebut dengan hyperlink, sedangkan teks yang dijadikan media penghubung disebut hypertext.[1].

## **2. TINJAUAN PUSTAKA**

- a. Penelitian pertama dilakukan oleh Budi Setiadi & Johan Wahyudi (2020) pada PT.PLN (Persero) Banjarmasin dengan judul Aplikasi Monitoring Pengaduan Dan Keluhan Pelanggan Pada PT. PLN (Persero) Area Banjarmasin Berbasis *Website.* Pada penelitian ini menggunakan metode waterfall. Hasil penelitian ini adalah agar pelanggan dapat melaporkan keluhan secara online dan dapat segera dilakukan penanganan oleh teknisi [2].
- b. Penelitian kedua dilakukan oleh Chela Ramita, Indri Ariyanti & Leni Novianti (2020) pada Jurusan Teknik Informatika Politeknik Negeri Sriwijaya dengan judul Aplikasi Monitoring Dan Pengaduan Inventaris Barang Pada Jurusan Manajemen Informatika Berbasis *Website*

dan menggunakan metode waterfall*.* Hasil dari penelitian ini yaitu diharapkan ketika terjadi kerusakan barang mahasiswa dapat melaporkan kerusakan tersebut agar dapat segera ditindaklanjuti oleh jurusan [3].

c. Penelitian ketiga dilakukan oleh Liesnaningsih, Rohmat Taufik & Rachmat Destriana (2021) pada PT Ega Tekelindo Prima dengan judul Sistem Informasi Monitoring Pengaduan Dan Keluhan Pelanggan Pada PT.Ega Tekelindo Prima Berbasis *Website* dan menggunakan metode waterfall*.* Hasil dari penelitian ini yaitu agar pelanggan dapat melaporkan kendala yang dialami dan dapat segera ditindak lanjuti oleh teknisi agar dapat segera memperbaiki kendala tersebut apabila terjadi permasalahan [4].

# **3. METODE PENELITIAN**

Metode pengumpulan data digunakan melakukan analisis kebutuhan Sistem serta alat dan bahan yang dibutuhkan dalam mencapai tujuan penelitian. Metode pengumpulan data yang digunakan dalam penelitian ini yaitu wawancara, studi pustaka dan metode Konsultasi [5].Metode pengumpulan data yang digunakan pada Rancang Bangun Aplikasi E-Monitoring Alat Perekam Transaksi Wajib Pajak pada Kantor Badan Pengelola Pajak dan Retribusi Daerah Kota Palangka Raya berbasis *website,* yaitu sebagai berikut:

a) Wawancara

Pada tahap ini wawancara dilakukan dengan Kepala Sub Bagian Pajak Daerah dan Lainnya pada Kantor Badan Pengelola Pajak dan Retribusi Daerah Kota Palangka Raya untuk mengetahui solusi yang diperlukan dalam merancang dan membangun Aplikasi E-Monitoring Alat Perekam Transaksi Wajib Pajak

b) Studi Pustaka

Studi Pustaka dilakukan dengan mengambil referensi dari jurnal dan lainnya untuk membahas topik yang berkaitan dengan topik yang akan dibahas.

c) Metode Konsultasi

Pada tahap ini dilakukan tanya jawab atau bimbingan dengan dosen pembimbing mengenai website yang akan dibuat.

# **3.1 Metode Pengembangan Perangkat Lunak**

Metode yang digunakan dalam pembuatan website ini adalah metode waterfall, metode ini pertama kali dikenalkan oleh Winston Royce pada tahun 1970, metode ini dipilih karena mempunyai struktur yang lebih terarah baik itu dalam setiap perancangan maupun implementasinya sehingga dengan berbagai pertimbangan kualitas sistem yang dihasilkan akan lebih baik. Rancangan penelitian yang dibuat terdiri atas dua tahap yaitu: (1) pengumpulan dan analisis data yang dilakukan dengan cara studi pustaka dan observasi, (2) menerapkan metode waterfall yang sudah dimodifikasi dengan tahap-tahapnya adalah analisis sistem,desain, implementasi dan pengujian. Selanjutnya pada tahapan testing menggunakan metode Blackbox. [6]

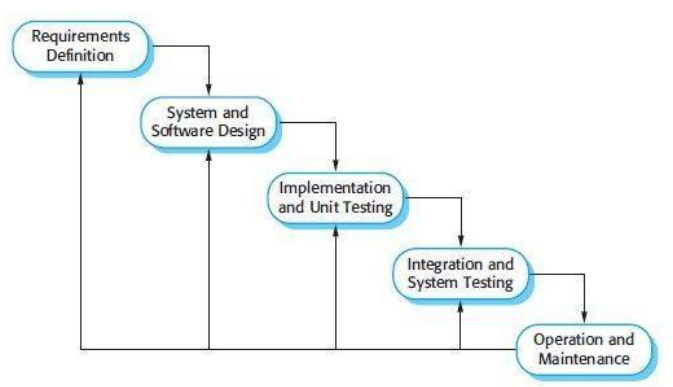

Gambar 1. Metode Waterfall ( Ian Sommerville, 2011)

 Adapun penjelasan dari tahapan-tahapan metode *waterfall* menurut Ian Sommerville tersebut sebagai berikut. (Somerville,2011)

- 1) *Requirement Analysis and Definition Requirement Analysis and Definition* adalah tahapan penetapan fitur, kendala dan tujuan sistem melalui konsultasi dengan pengguna sistem. Semua hal tersebut ditetapkan secara rinci dan berfungsi sebagai spesifikasi sistem.
- 2) *System and Software Design*

Pada tahap ini dilakukan desain aplikasi yang meliputi mendesain interface atau tampilan *website* yang akan dibuat dengan menerjemahkan sesuai dengan kebutuhan pengguna ke dalam sebuah representasi aplikasi yang dapat diperkirakan demi kualitas sebelum dimulai pengkodean. Proses pencarian kebutuhan difokuskan pada software untuk mengetahui sifat dari website yang akan dibuat, pemodelan proses bisnis menggunakan Data Flow Diagram (DFD) dan Entity Relationship Diagram (ERD).[7]

- 3) *Implementation and Unit Testing* Dalam tahap *implementation and unit testing* ini, hasil dari desain perangkat lunak direalisasikan sebagai satu set program atau unit program. Setiap unit diuji apakah sudah memenuhi spesifikasinya.
- 4) *Integration and System Testing*

Setelah melakukan implementasi, dilakukan pengujian terhadap sistem dengan tujuan untuk melihat semua kesalahan dan kekurangan yang ada pada sistem. Pengujian sistem pada *website* ini dilakukan dengan menggunakan metode *Black Box Testing.* Pengujian black box merupakan metode perancangan data uji yang didasarkan pada spesifikasi perangkat lunak. Data uji dieksekusi pada perangkat lunak dan kemudian keluar dari perangkat lunak di cek apakah telah sesuai yang diharapkan.

5) *Operation and Maintenance* Dalam tahap *operation and maintenance* ini, sistem diinstal dan mulai digunakan. Selain itu juga memperbaiki *error* yang tidak ditemukan pada tahap pembuatan. Dalam tahap ini juga dilakukan pengembangan sistem seperti penambahan fitur dan fungsi baru.

# **4. PEMBAHASAN**

# **4.1 Diagram Konteks**

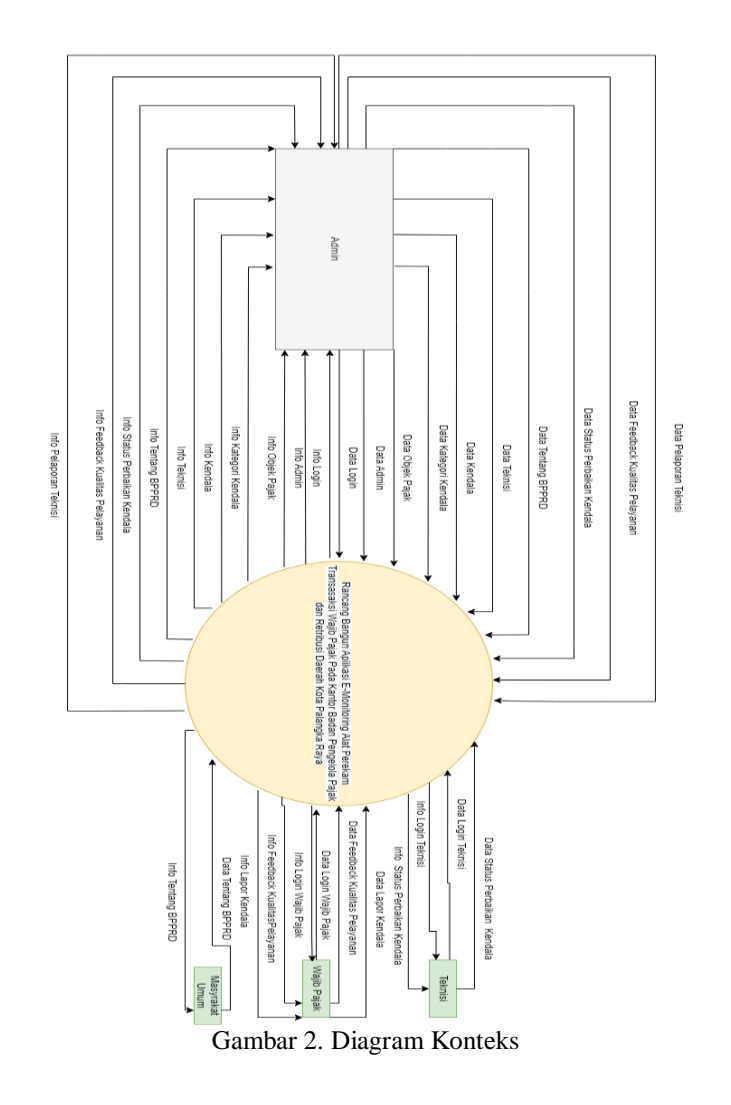

# **4.2 Data Flow Diagram (DFD) Level 1**

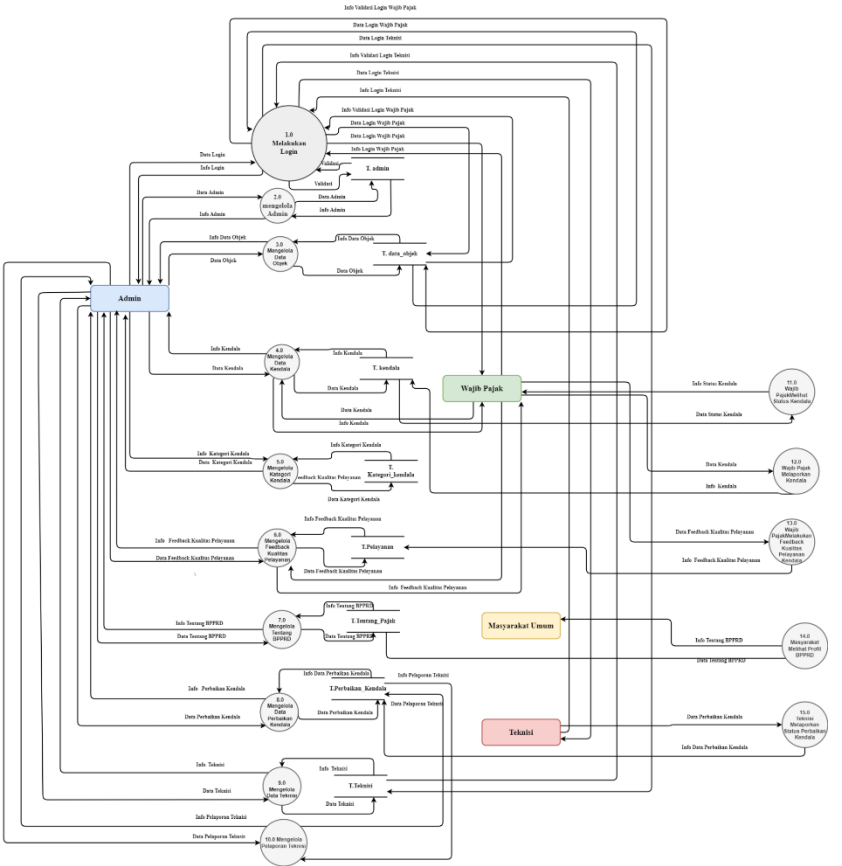

Gambar 3. Data Flow Diagram level 2

## **4.3 Entity Relationship Diagram**

| Export of Disputer of Solid Search Cluery - Export - Import & Operations - Privileges - Routines & Events 34 Triggers                                                                                                    |                                                                                                    |                                                                                                    | 4H Designer                                                                                                    |
|----------------------------------------------------------------------------------------------------|----------------------------------------------------------------------------------------------------|----------------------------------------------------------------------------------------------------|----------------------------------------------------------------------------------------------------|
| $\Theta$<br>a<br>国<br>l.<br><b>C</b> programlipsedmin<br>圖<br>e id admin : int(11)<br>ū<br>mama_lengkap : varchar(50)<br>ü<br>pusemame : varchar(50)<br>i.<br>pass varchar(50).<br>o<br>a update timestamp<br>af.<br>ö<br>Ø<br>ā<br>ö<br>Θ<br>programmo pelayanan<br>ö<br>Mo.<br>g id pelayanan int(11)<br>ö<br>and datachek: int(11)<br>a<br>mama objekusaha varchar(100)<br>₿<br>kualitas pelayanan varchar(100).<br>ö<br>m tanggal feedback : date<br>di.<br>saran varchar(100) | <b>D</b> O programming data_objek<br>a id dataobiek : int/11)<br>wser varchar(50)<br>mama_objek: varchar(50)<br>npwpd: varchar(50)<br>$a$ alamat : varchar(50)<br>pemasangan : varchar(50)<br><b>C</b> O memberson and the kendala<br>e id lapor : int(11)<br>d dataobjek : int(10)<br>a id kategori : int(11)<br>alamat_objek : varchar(50)<br>nama datachjek: varchar(50)<br>n tanggal lapor date<br>kendala : varchar(50)<br>status varchar(50)<br>m waktu : timestamp | V O Innocial perbaikan kendala<br>e id perbaikan : int(11)<br>a id_lapor : int(11)<br>a id teknisi : int(11)<br>@ status_perbaikan_varchar(50)<br>in waktu perbaikan : timestamp<br>c status perkembangan : varchar(50)<br>s tanggal perbaikan date<br><b>Vice programmig: kategori, kendala</b><br>e id kategori: int(11)<br>kategori : varchar(50) | <b>V</b> O DISCUSSION tentang_bpprd<br># id_pajak : int(11)<br>@ judul_pajak : varchar(50)<br>in foto_pajak : text<br>m tentang pajak text<br>@ visi : varchar(150)<br>misi varchar(350)<br><b>D O</b> pussamke teknisi<br>a id teknisi : int(11)<br>nama_teknisi : varchar(50)<br>a username : varchar(50)<br>pass varchar(50)<br>d kategori .int(11) |

Gambar 4. Entity Relationship Diagram

## **4.4 Hasil dan Pembahasan**

Pada tahap ini merupakan hasil dari perancangan Aplikasi E-Monitoring Alat Perekam Transaksi Wajib Pajak Pada Kantor Badan Pengelola Pajak dan Retribusi Daerah Kota Palangka Raya.

# **4.4.1 Halaman Awal Website**

Pada halaman ini merupakan tampilan awal ketika masyarakat umum mengakses *website.* Halaman ini berisikan profil dari kantor badan pengelola pajak dan retribusi daerah kota palangka raya.

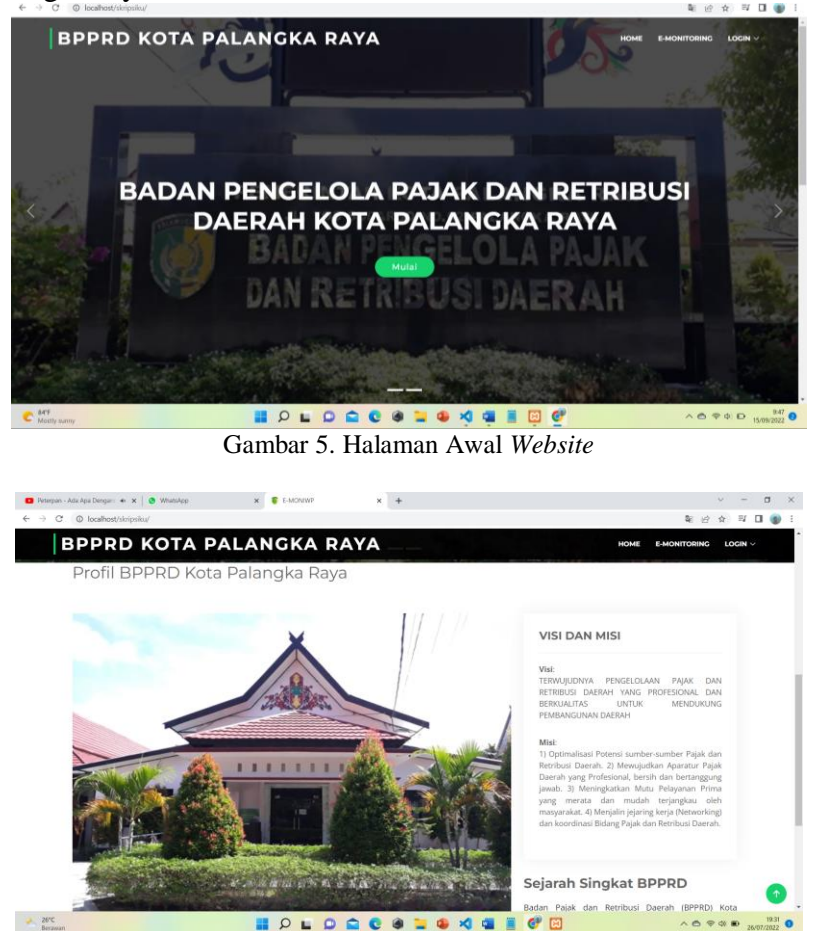

Gambar 6. Halaman Profil BPPRD

## **4.4.2 Halaman** *E-Monitoring*

Pada halaman ini merupakan tampilan awal dari halaman E-Monitoring. Pada halaman ini terdapat akses untuk wajib pajak yaitu "Lapor Kendala".

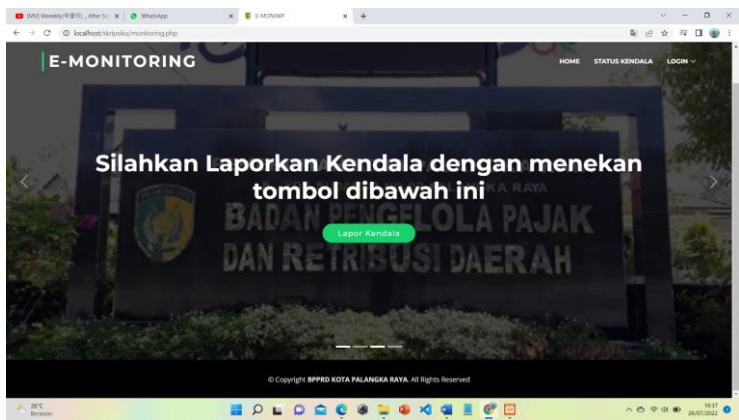

Gambar 7. Halaman E-Monitoring

# **4.4.3 Halaman Pelaporan Kendala**

Pada halaman ini merupakan tampilan ketika wajib pajak telah melakukan login dengan menggunakan NPWPD. Pada halaman ini terdapat data NPWPD , Alamat serta Nama Objek Pajak.

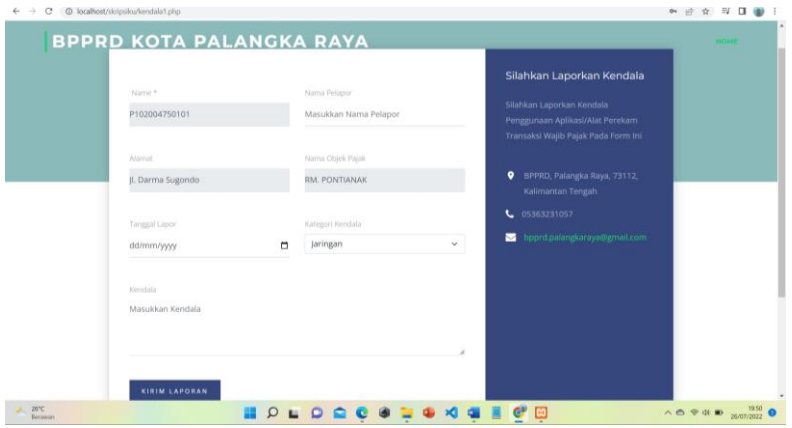

Gambar 8. Halaman Pelaporan Kendala

# **4.4.4 Halaman Admin**

Pada halaman ini merupakan tampilan ketika admin masuk kedalam sistem. halaman ini terdapat notif di bagian navbar dan terdapat beberapa "*Button"* pintasan untuk menuju ke menu yang terdapat pada admin

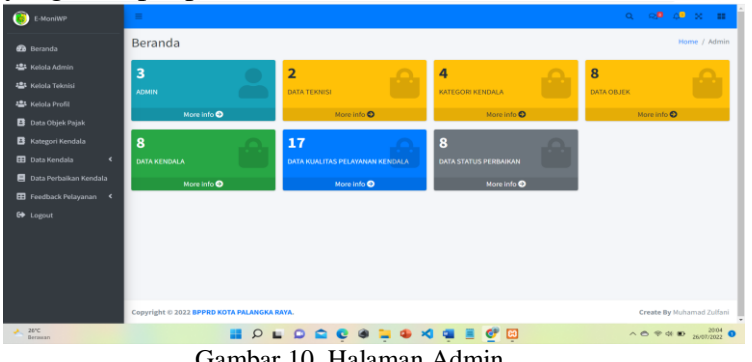

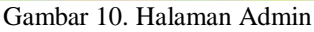

## **4.4.5 Halaman Teknisi**

Pada halaman ini merupakan tampilan ketika teknisi melaporkan status data perbaikan kendala yang ditangani

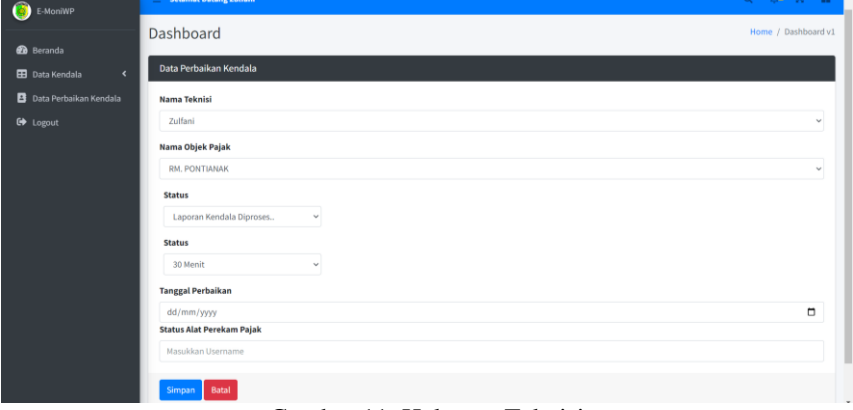

Gambar 11. Halaman Teknisi

## **5. KESIMPULAN**

Dari pembuatan Rancang Bangun Aplikasi E-Monitoring Alat Perekam Transaksi Wajib Pajak Pada Kantor Badan Pengelola Pajak dan Retribusi Daerah Kota Palangka Raya Berbasis *Website* ini dapat disimpulkan bahwa dalam pembuatannya metodologi yang digunakan yaitu Pengembangan Perangkat Lunak Waterfall Menurut Sommerville tahun 2011. Metode ini memiliki beberapa tahapan antara lain *Requirements Definition*, System Software Design, Implementation and Unit System dan Integration and System Testing. Aplikasi ini dibangun dengan menggunakan Bahasa pemrograman PHP dan Javascript serta database MYSQL yang digunakan untuk penyimpanan data- data pada aplikasi. Pada aplikasi ini terdapat fitur Lapor Kendala untuk Wajib Pajak, Beranda, Kelola Admin, Kelola Teknisi, Kategori Kendala, Data Objek Pajak, Data Kendala , Grafik Kendala, Data Perbaikan Kendala dan Data Feedback Kualitas Pelayanan yang digunakan oleh admin. Selanjutnya terdapat fitur status perbaikan kendala yang dilaporkan oleh teknisi dan masyarakat umum untuk melihat profil dari Badan Pengelola Pajak dan Retribusi Daerah Kota Palangka Raya. Rancang Bangun Aplikasi E-Monitoring Alat Perekam Transaksi Wajib Pajak Pada Kantor Badan Pengelola Pajak dan Retribusi Daerah Kota Palangka Raya Berbasis *Website* ini bertujuan untuk memudahkan pihak Badan Pengelola Pajak dan Retribusi Daerah Kota Palangka Raya melakukan monitoring terhadap laporan kendala- kendala yang sering dialami oleh pihak WP (Wajib Pajak) yang menggunakan Aplikasi/alat perekam pajak. Dengan adanya aplikasi ini maka pihak kantor lebih mudah mendata kendala- kendala yang terjadi dan melihat grafik pelaporan kendala perbulan serta dapat langsung mencetak data kendala yang telah dilaporkan dalam bentuk PDF. Pihak Wajib Pajak juga tidak perlu menghubungi via telepon untuk melapor kendala, jika ingin melapor sudah bisa masuk ke dalam aplikasi dengan login menggunakan NPWPD. Pada aplikasi ini juga terdapat fitur status pelaporan

## **DAFTAR PUSTAKA**

- [1] P. B. A. A. Putra, V. H. Pranata Wijaya, W. Widiatry, and N. Natalius, "Analisis Dan Desain Perangkat Lunak Generate File Akun Uang Kuliah Tunggal (Ukt) Universitas Palangka Raya," *J. Teknol. Inf. J. Keilmuan dan Apl. Bid. Tek. Inform.*, vol. 12, no. 1, pp. 48–55, 2018, doi: 10.47111/jti.v12i1.523.
- [2] Setiadi, B., & Wahyudi, J. 2020. "Aplikasi Monitoring Pengaduan dan Keluhan Pelanggan Pada PT. PLN (Persero) Area Banjarmasin Berbasis Web". *Technologia: Jurnal Ilmiah*, *11*(4), 234-239.
- [3] Ramita, C., Ariyanti, I., & Novianti, L. 2020. Aplikasi monitoring dan pengaduan inventaris barang pada jurusan manajemen informatika berbasis website. *Jurnal Sistem Informasi (JASISFO)*, *1*(2).
- [4] Listyaningsih, L., & Taufiq, R. 2021. "Sistem Informasi Monitoring Pengaduan dan Keluhan Pelanggan Pada PT.Ega Tekelindo Prima Berbasis Website". *JIKA (Jurnal Informatika)*, *5*(3), 276-281
- [5] Thalia, K. M., Oktaviyani, E. D., & Sylviana, F. (2021). Sistem Informasi Inventory Berbasis Website (Studi Kasus: Pada Toko Obit). *Journal of Information Technology and Computer Science*, *1*(1), 78-86.
- [6] Permatasari, L. A., Oktaviyani, E. D., & Christina, S. (2021)." Rancang Bangun Website Majelis Jemaat GKE Bumi Palangka (MJBP) PHP dan MySQL". *Journal of Information Technology and Computer Science*, *1*(1), 69-77.
- [7] W. Widiatry, "Perancangan Perangkat Lunak Pendaftaran Dan Penjadwalan Ujian Skripsi Pada Fakultas Kedokteran Universitas Palangka Raya Berbasis Website," *J. Teknol. Inf. J. Keilmuan dan Apl. Bid. Tek. Inform.*, vol. 14, no. 2, pp. 150–160, 2020, doi: 10.47111/jti.v14i2.1159.